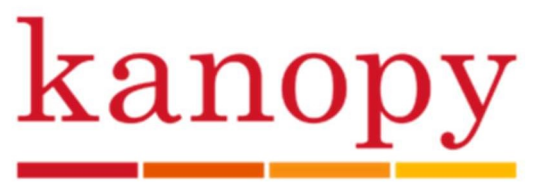

Stream over 30,000 of the world's best films, including the Criterion Collection, foreign and art films, awardwinning documentaries, film festival favorites, the Great Courses, PBS, and much more. Stream from any computer, mobile device, tablet, or television. Limit 7 checkouts per month. Up to 3 days per checkout.

## MOBILE DEVICES

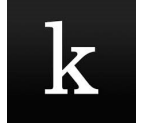

- Get the Kanopy app from the Apple App Store, Google Play Store, or Kindle app store and open the app on your device
- Tap Get Started then Find Library. Tap Lincoln Library-Illinois on the list or enter it in the search box if it does not appear. Once you have Lincoln Library selected, tap Select This Library
- Enter your library card number and tap Next
- Create your account by entering your name, email, and a password and tap Sign Up
- Search for a specific title, person, subject, or company by tapping the magnifying glass icon
- Browse curated collections on the home page, or browse by category by clicking Browse
- Tap on a cover to read a synopsis, see related titles, add to your watchlist, or share to social media
- To check out, click the play button
	- o One of your play credits will be used once at least 5 seconds of a video has been played
	- o Once you use the play credit, you will have 72 hours to watch the video as many times as you like
	- $\circ$  NOTE: Videos from the Kanopy Kids section and episodes from The Great Courses will not require any play credits to view

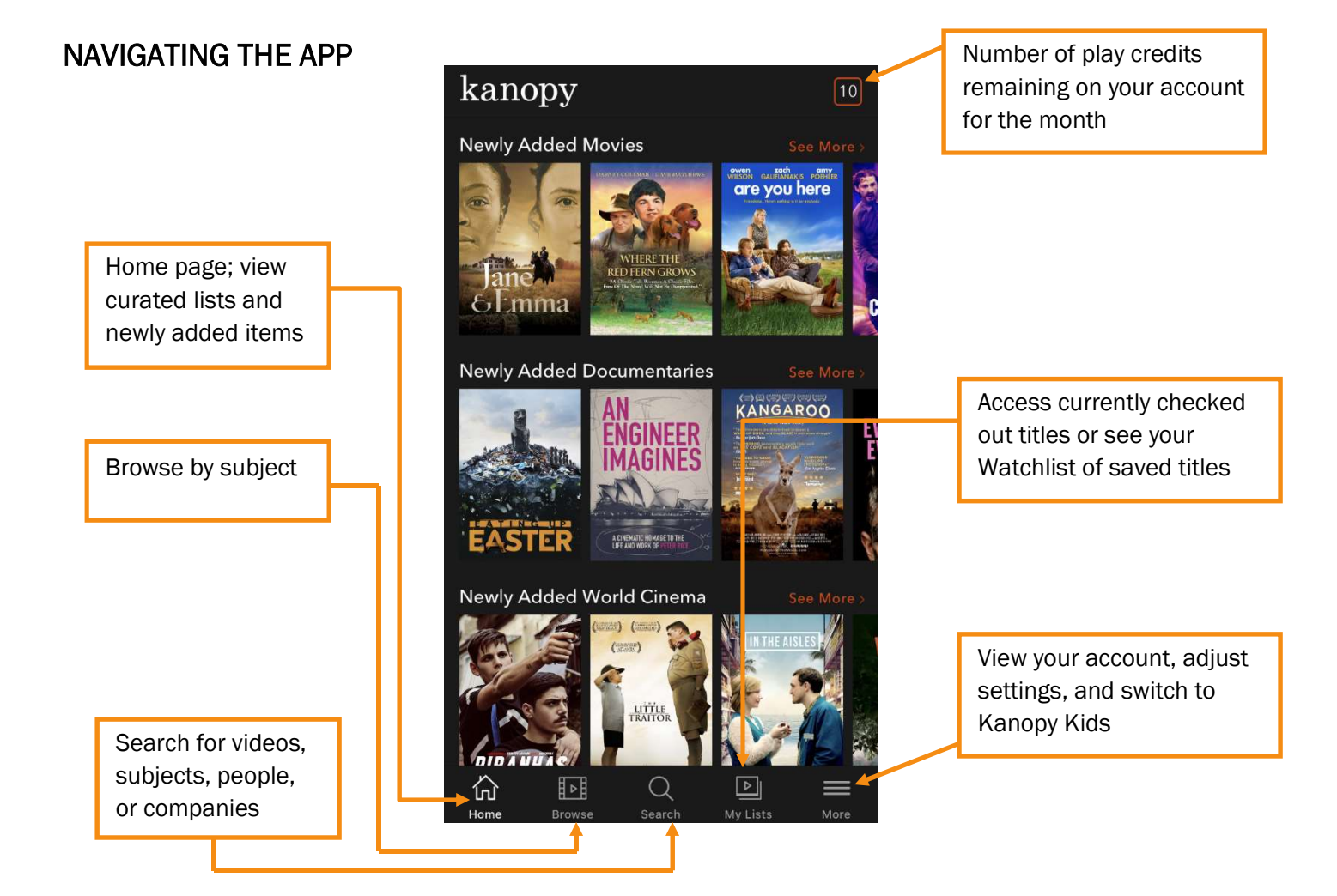

## **COMPUTERS**

- Go to lincolnlibrary.kanopy.com and click Add Library Card
- Enter your library card number and click Continue
- **Create your account by entering your name, email, and a password and click Sign Up**
- Search for a specific title, person, subject, or company using the search bar at the top of the page
- Browse curated collections on the home page, or browse by category by clicking Browse
- Click on a cover to read a synopsis, read reviews, see related titles, add to your watchlist, or share to social media
- $\blacksquare$  To check out, click the play button
	- o One of your play credits will be used once at least 5 seconds of a video has been played
	- o Once you use the play credit, you will have 72 hours to watch the video as many times as you like
	- $\circ$  Your remaining play credits for the month display in the top right corner of the site
	- o NOTE: Videos from the Kanopy Kids section and episodes from The Great Courses do not require any play credits to view
- Explore Kanopy Kids videos by clicking Go To Kanopy Kids at the top of the page

## TVs

## Android TV, Apple TV, Fire TV, Samsung Smart TV, and Roku

- $\circ$  Find and install the **hoopla** app from the Play Store (Android TV), App Store (Apple TV), Amazon app store (Fire TV), or the apps section (Samsung Smart TV). For Roku, find the app under Streaming Channels then Search Channels
- o The app will allow you to browse but not play content when you first open it. Find a film you want to watch and press play. Click Link My Account
- o On your computer or other mobile device, go to www.kanopy.com/link and enter the code you see on your TV screen. If the linking is successful, your TV screen will update to confirm your account has been linked
- $\circ$  Select Start Watching to play your movie
- Chromecast
	- $\circ$  Make sure the mobile device you are using is on the same WiFi network as your Chromecast and that your mobile device is logged into your account on the Kanopy app
	- $\circ$  Tap the cast icon  $\sqrt{\ }$  at the top right corner of the screen and select the Chromecast device that is connected to your TV
	- $\circ$  Once your TV screen displays Ready to Cast, start playing a film on the app and it will be displayed on your TV screen
- Cast from iOS to Apple TV
	- o Log your Apple TV and your iOS device into the same WiFi network
	- o Select a film from the Kanopy iOS app and press play
	- o Tap the AirPlay icon  $\Box$  at the top right of the screen and then select your Apple TV
	- o Once the film begins playing on your TV, select Done on your iOS device

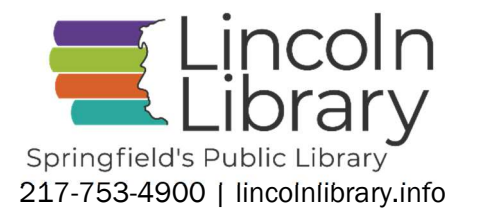